# 19 INCH FLAT PANEL LCD MONITOR

USER'S MANUAL

© 2004 Medion®. All rights reserved.

Trademarks:

MS-DOS and Windows are either registered trademarks or trademarks of Microsoft Corporation in the United States and/or other countries. Intel and Pentium are trademarks or registered trademarks of Intel Corporation or its subsidiaries in the United States and other countries. Other trademarks are the property of their respective owners.

**Medion®** makes no warranty of any kind with regard to this material, including, but not limited to, the implied warranties of merchantability and fitness for a particular purpose.

**Medion®** shall not be liable for errors contained herein or for incidental or consequential damages in connection with the furnishing, performance, or use of this material.

**Medion®** assumes no responsibility for the use or reliability of its software on equipment that is not furnished by **Medion®**. This document contains proprietary information that is protected by copyright. All rights are reserved. No part of this document may be photocopied, reproduced, or translated to another language without the prior written consent of **Medion®**.

The information in this document is subject to change without notice.

# Contents:

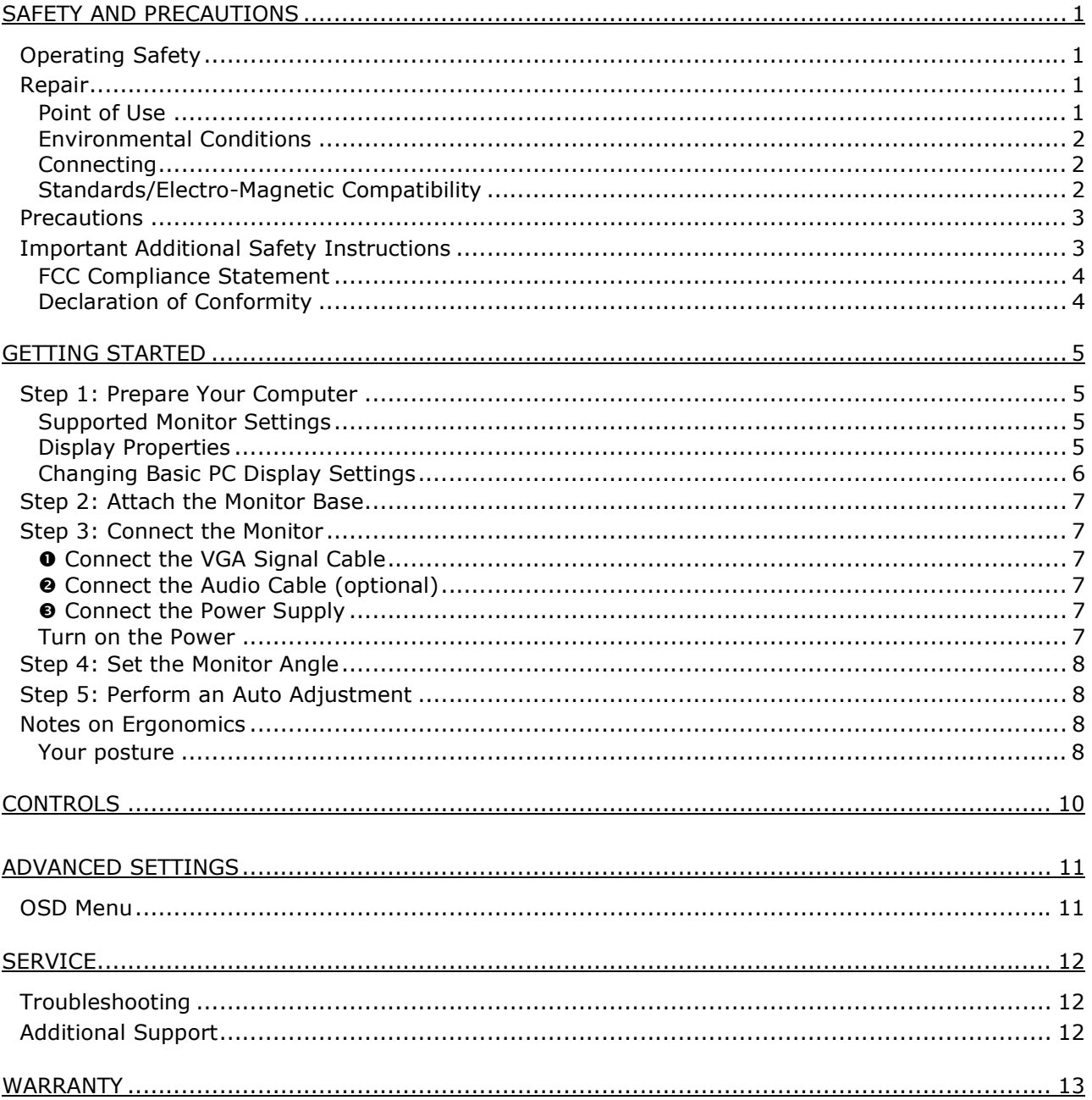

# SAFETY AND PRECAUTIONS

Please read through this section carefully and follow the instructions given. This will help ensure reliable operation and a long life for your LCD monitor. Always keep these instructions handy and close by your LCD monitor. Keep the instructions and the packaging so that if you sell or give away your LCD monitor you can give them to the new owner.

## **OPERATING SAFETY**

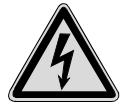

- **Never open the housing** of the LCD monitor! When the housing is open there is a **danger of injury** from electric shock!
- Do not insert **any objects** through the slots and openings **into the inside of the LCD**. This may lead to an electrical short-circuit or even fire resulting in damage to your LCD monitor.

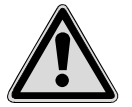

- Slots and openings in the LCD monitor are for ventilation purpose. **Do not cover these openings,** as otherwise this may lead to overheating.
- Do not allow **children** to play **unattended** on electrical equipment. Children may not always correctly recognize danger.
- This LCD monitor is intended for personal use only. It **not** intended for commercial use in **a heavy industry environment**.
- An **injury hazard** exists when the **display breaks**. Wear protective gloves to pack the broken parts and send them into your service center for proper **disposal.** Then wash your hands with soap because it is possible for **chemicals** to escape**.**
- Never exert pressure on the display. This could break the monitor.
- Do not touch the display with your fingers or with sharp objects to avoid damage.

Please proceed as outlined in the "Customer Service" section:

- if the power cable/power supply overheats or is damaged
- if liquid has gotten into the monitor
- if the LCD monitor is dropped or the housing damaged

## **REPAIR**

- Leave all repairs of your LCD monitor to **authorized and qualified personnel** only.
- Should a repair be necessary, please contact one of our authorized **service partners** only.

#### **POINT OF USE**

- Keep your LCD monitor and all units connected to it away from **moisture** and avoid **dust**, **heat** and **direct sunlight**. Failure to observe these instructions can lead to malfunctions or damage to the LCD monitor**.**
- Place and operate all units on **a stable, level** and **vibration-free surface** in order to avoid the LCD monitor from falling.
- **Avoid glare, reflections, extreme light/dark contrast** in order to save your eyes and ensure a pleasant, ergonometric work station.
- Take **regular breaks** when working with your LCD monitor in order to avoid tension and fatigue.

#### **ENVIRONMENTAL CONDITIONS**

- The LCD monitor can be operated at an ambient temperatures of between **+41°F** and **+95°F**  (5° C to 35° C) and at a relative humidity of between 20% and 80% (without condensation).
- When switched off, the monitor can be stored at between **14°F** and **+140°F** (-10° C +60° C), up to the maximum height of 39,000 ft (12,000 m) above sea level at a relative humidity of between 20% and 80% (without condensation).
- After transporting your LCD monitor please wait until it has assumed the ambient temperature before connecting and switching it on. Extremely high variations in the **temperature or humidity** may result in condensation forming on the inside of the LCD monitor which could cause an **electrical short-circuit.**

#### **CONNECTING**

Observe the following instructions to connect your LCD monitor properly:

POWER SUPPLY

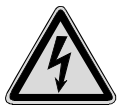

• Do not open the housing of the mains (power supply). An open housing presents a **lethal hazard** from electrical shock. There are no parts inside to be cleaned or serviced.

- Operate your LCD monitor using only grounded sockets with **AC 100-240V~/ 50-60 Hz.** If you are not sure about the power supply at your location, check with your power company.
- Use only the power supply and power connection cable **provided.**
- For additional safety we recommend use of **an excessive voltage protection device** to protect your LCD monitor from damage resulting from **voltage surges** or **lightning**.
- To interrupt the LCD monitor from the power supply, disconnect the plug from the socket.
- The power **socket** must be in the vicinity of your LCD monitor and within reach of the power cables. **DO NOT stretch the power cables tightly to reach a power socket**.
- Carefully insert the VGA plug **straight** into the VGA socket of your computer with **slight pressure**. Please pay attention that plug and socket exactly match. Due to the asymmetrical shape there is only one way to fit the plug into. If the alignment fails don't use excessive force. Excessive force may damage some pins and destroy the plug may be destroyed. Please tighten both screws of the plug by hand.
- You should lay the LCD Monitor cables in a manner that no one can trip or step on them.
- To avoid cable damage **do not place any objects or furniture on the cable**.
- You can adjust your LCD monitor a **maximum of about 5° downward** and **25° upward** (see page 8). If you attempt to force the monitor beyond these points, you may **damage** the monitor.

#### **STANDARDS/ELECTRO-MAGNETIC COMPATIBILITY**

Your monitor fulfils the requirements for electro-magnetic compatibility and electrical safety specified in the following standards:

#### **EN 55022, EN 55024, EN 60950, EN 61000-3-2, EN 61000-3-3 UL60950 / CAN CSA 22.2 No 60950, FCC**

- When connecting ensure that *Guidelines for Electro-Magnetic Compatibility* (**EMC)** are observed.
- Provide an interval of at least one meter from **high-frequency and magnetic sources of interference** (television sets, loudspeakers, mobile telephones, etc.) in order to avoid malfunctions and data loss.

#### **ERGONOMICS**

- This monitor complies with all relevant regulations such as DIN EN ISO 9241-3, DIN EN ISO 9241-7 and DIN EN ISO 9241-8.
- While working with screens you should **take breaks periodically** to avoid tension and fatigue.
- In order to save your eyes and to assure a convenient working area you should **avoid glare, reflections** and **strong contrasts** on the screen.

#### ELECTRICAL SAFFTY

**EN 60950** Safety of information technology equipment.

- The connection of devices is limited to equipment that complies with EN60950 "Safety of information technology equipment" or EN60065 "Audio, video and similar electronic apparatus. Safety requirements"
- For U.S. / Canadian purposes: The PC should only be connected to equipment which complies with UL 60950 / CAN CSA 22.2 No 60950

TRANSPORT AND RECYCLING

- Keep the original packaging and use it to protect the LCD monitor during transport or storage.
- Packing materials are recyclable.

#### **PRECAUTIONS**

Â **Caution!** There are **no parts which can be serviced** or cleaned inside of the monitor housing.

You can increase the service life of your LCD monitor by taking the following precautions:

- Before cleaning **always disconnect the power cable** and all connection cables.
- Do **not use any solvents**, caustic or gaseous cleaning agents.
- Clean the display with a soft, lint-free cloth.
- Ensure that no water droplets remain on the screen. Water can cause **permanent discoloration**.
- Do not expose the screen to **bright sunlight** or **ultraviolet radiation**.

#### **IMPORTANT ADDITIONAL SAFETY INSTRUCTIONS**

When using any electronic equipment, basic safety precautions should always be taken. Following the guidelines below can reduce the risk of fire, electric shock and injury to person:

• Do not use this product near water (e.g., near a bathtub, wash bowl, kitchen sink or laundry tub, in a wet basement or near a swimming pool).

# **FCC COMPLIANCE STATEMENT**

This equipment has been tested and found to comply with the limits for a Class B digital device, pursuant to Part 15 of FCC Rules. These limits are designed to provide reasonable protection against harmful interference in a residential installation. This equipment generates, uses, and can radiate radio frequency energy and, if not installed and used in accordance with the instructions, may cause harmful interference to radio communications. However, there is no guarantee that interference will not occur in a particular installation. If this equipment does cause harmful interference to radio or television reception, which can be determined by turning the equipment off and on, the user is encouraged to try to correct the interference by one or more of the following measures:

- Reorient or relocate the receiving antenna.
- Increase the separation between the equipment and receiver.
- Connect the equipment into an outlet on a circuit different from that to which the receiver is connected.
- Consult the dealer or an experienced technician for help.

Changes or modifications not expressly approved by the party responsible for compliance could void the user's authority to operate the equipment. Shielded interface cables, if any, must be used in order to comply with the emission limits.

#### **DECLARATION OF CONFORMITY**

#### **According to 47CFR, Parts 2 and 15 for Class B Personal Computers:**

We: **Medion Aktiengesellschaft** (Name of the Responsible Party)

Located at: **Gänsemarkt 16 - 18 D-45127 Essen\_\_\_\_\_\_\_\_\_\_\_\_\_\_\_\_\_\_\_\_\_**

 **Germany\_\_\_\_\_\_\_\_\_\_\_\_\_\_\_\_\_\_\_\_\_\_\_\_\_\_** (Address, City, State, Zip Code)

#### **Fax : 0 201 / 81 081 – 227\_\_\_\_** (Facsimile Number **for conformity issues only**)

Declare under sole responsibility that the product identified herein, complies with 47CFR Parts 2 and 15 of the FCC rules as a Class B digital device. Each product marketed, is identical to the representative unit tested and found to be compliant with the standards. Records maintained continue to reflect the equipment being produced can be expected to be within the variation accepted, due to quantity production and testing on a statistical basis as required by 47CFR §2.909. Operation is subject to the following two conditions: (1) This device may not cause harmful interference, and (2) This device must accept any interference received, including interference that may cause undesired operation. The above named party is responsible for ensuring that the equipment complies with the standards of 47CFR §§15.101 to 15.109.

Trade Name: **Medion** Type or Model Number: **MD 41079**  Party Responsible: **MEDION AG** Executed on (Date), at (Place): **20th of July, 2004, Essen** Â First read the chapter "*Safety and Precautions*" starting on page 1.

## **STEP 1: PREPARE YOUR COMPUTER**

If you have operated your computer previously with a CRT monitor, it will be necessary for you to make a few preparations before connecting your LCD monitor. This is required when your previous monitor was operated with settings which are not supported by your new LCD monitor.

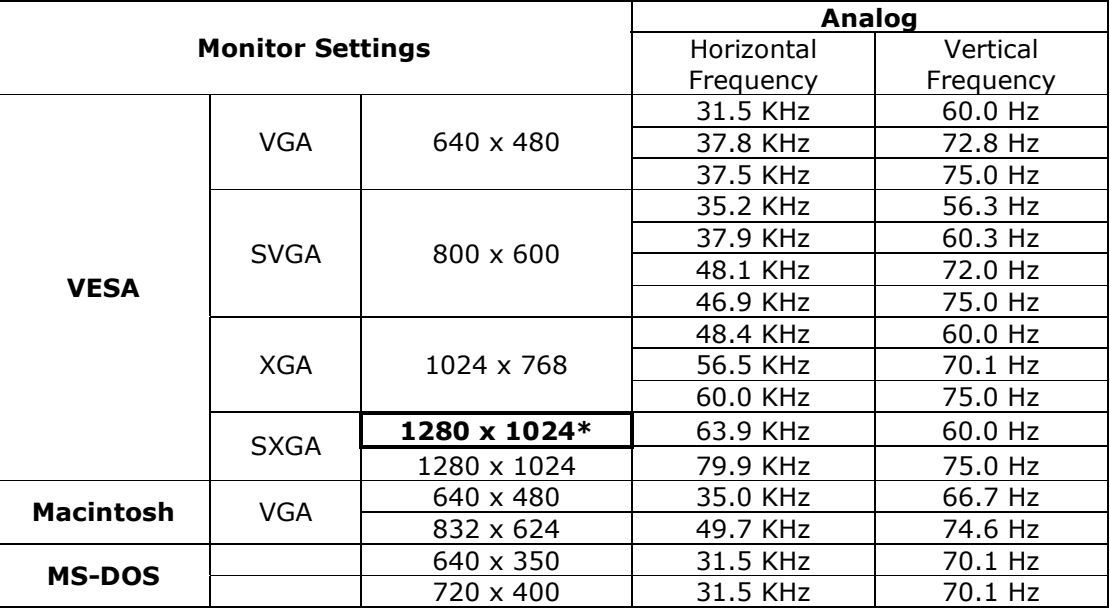

#### **SUPPORTED MONITOR SETTINGS**

\*recommended physical resolution

#### **DISPLAY PROPERTIES**

Display Properties is a *Windows®* utility allows you to adjust settings that control how images are displayed on your monitor.

The program can be started as follows:

¾ Right click on the *Windows®* desktop, then left click on **Properties** in the menu that appears.

Or

¾ Click **Start**, then **Control Panel**. If you are in "classic view", double-click **Display**. If you are in "category view", click **Appearance and Themes**, then click **Display.**

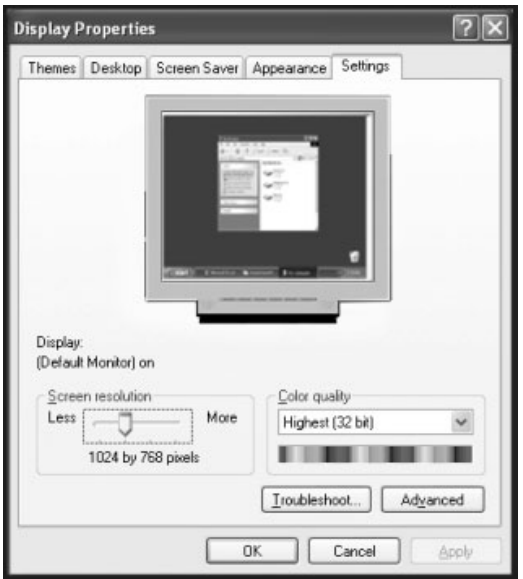

#### **CHANGING BASIC PC DISPLAY SETTINGS**

- 1. Open **Display Properties** as described in the previous section.
- 2. Select the **Settings** tab.
- 3. Use the drop-down menu under **Color quality** to set the color depth (number of colors displayed). Your monitor supports a maximum color depth of 16 million colors corresponding to 32 bit or "True Color".
- 4. Use the slider under **Screen resolution** to set how many pixels are displayed on your monitor. We recommend setting this to  $1280 \times 1024$  pixels. This is the physical resolution of your monitor.
- 5. To check or change the vertical frequency, click the **Advanced** button. A new window will appear. The options on the new window will depend on the configuration of your computer. The window shown below is an only an example, and may differ from the one shown on your screen.

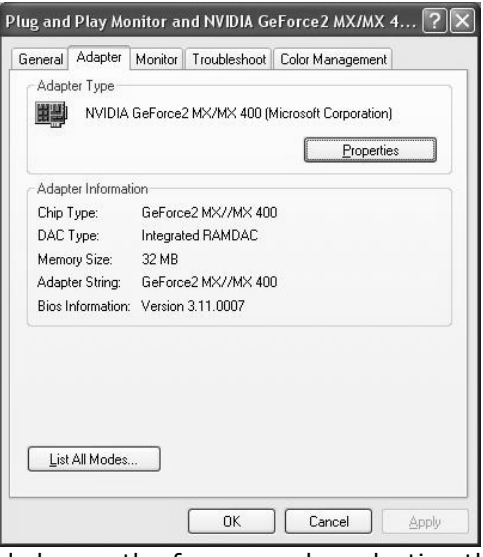

In this example, you would change the frequency by selecting the **Adapter** tab, then the **List All Modes**… button.

**€** Caution! If the frequency is not set to 60 Hz, you may not be able to see an image on your screen when you attach the LCD monitor.

# **STEP 2: ATTACH THE MONITOR BASE**

Mount the monitor stand as shown in the diagram. Perform this step before connecting the monitor.

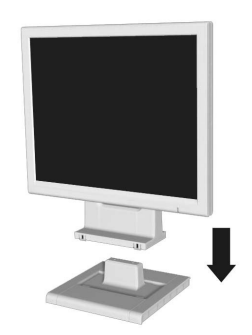

# **STEP 3: CONNECT THE MONITOR**

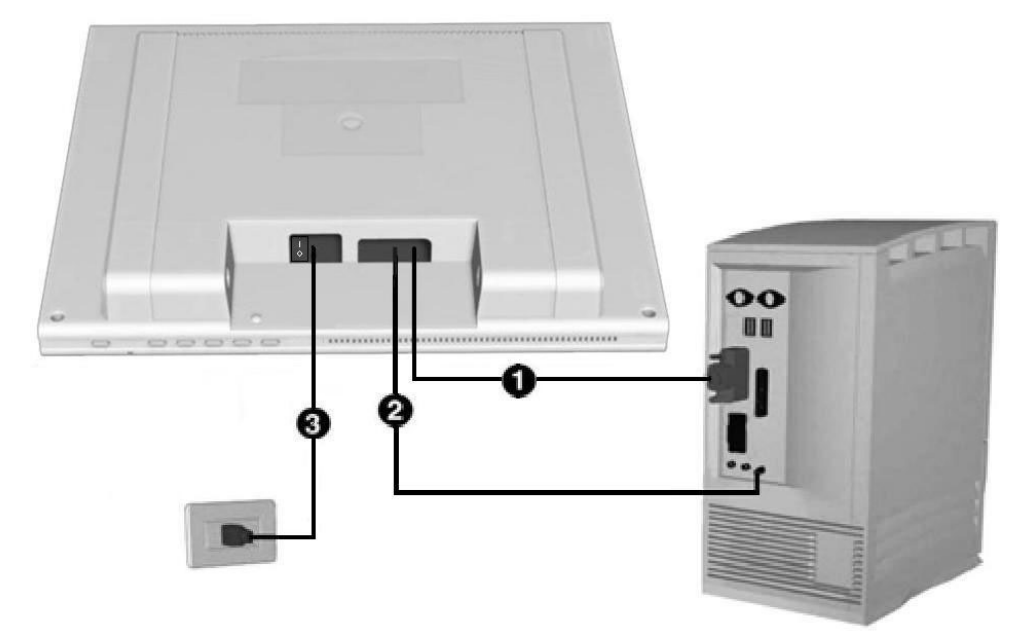

Ensure that the LCD monitor is not yet plugged in and neither the LCD monitor nor the computer is switched on before continuing.

#### n **CONNECT THE VGA/DVI SIGNAL CABLE**

Plug the signal cable into the matching VGA sockets on the computer.

*If your PC has a DVI port, you can use this to connect to your monitor instead of the VGA port. You will need a DVI cable (not included).* 

#### **<sup>©</sup> CONNECT THE AUDIO CABLE (OPTIONAL)**

Plug the audio cable into the matching socket on the monitor. Plug the other end of this cable into the speaker port on your PC. This port is typically a light green.

#### $\odot$  **CONNECT THE POWER SUPPLY**

Connect the monitor power cord to a grounded AC outlet. The outlet should be near the monitor and easy to access.

#### **TURN ON THE POWER**

Make sure the switch on the back of the monitor is set to the **|** (on) position.

# **STEP 4: SETTHE MONITOR ANGLE**

Your LCD Monitor is designed to allow you to adjust it to an optimal viewing angle.

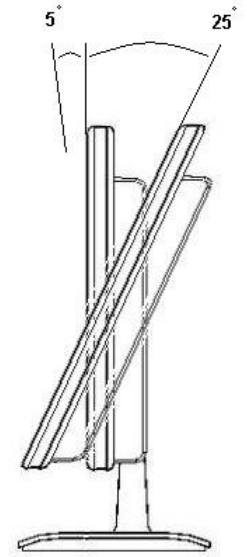

## **STEP 5: PERFORM AN AUTO ADJUSTMENT**

Press the **Auto** button on the front of your monitor. This automatically adjust your monitor settings for optimal image quality.

# **NOTES ON ERGONOMICS**

Please ensure that the monitor is set up in such a way that that reflections, glare and light-dark contrast are avoided.

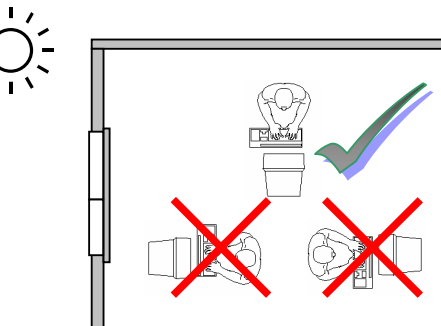

#### **YOUR POSTURE**

Sitting in one position for long periods can be uncomfortable. To minimize the potential for physical discomfort or injury, it's important that you maintain proper posture.

**Back -** While sitting at your work surface, make sure your back is supported by the chair's backrest in an erect position or angled slightly backwards.

**Arms -** Your arms should be relaxed and loose, elbows close to your sides, with forearms and hands approxi-

mately parallel to the floor.

**Wrists -** Your wrists should be as straight as possible while using the keyboard, mouse or trackball. They should not be bent sideways, or more than 10 degrees up or down.

**Head -** Your head should be upright or tilted slightly forward. Avoid working with your head or trunk twisted.

**Legs -** Your thighs should be horizontal or angled slightly downward. Your lower legs should be near a right angle to your thighs. Your feet should rest flat on the floor. If necessary, use a footrest, but double check that you have your seat height adjusted correctly before getting a footrest.

**Overall -** Change your position frequently and take regular breaks to avoid fatigue.

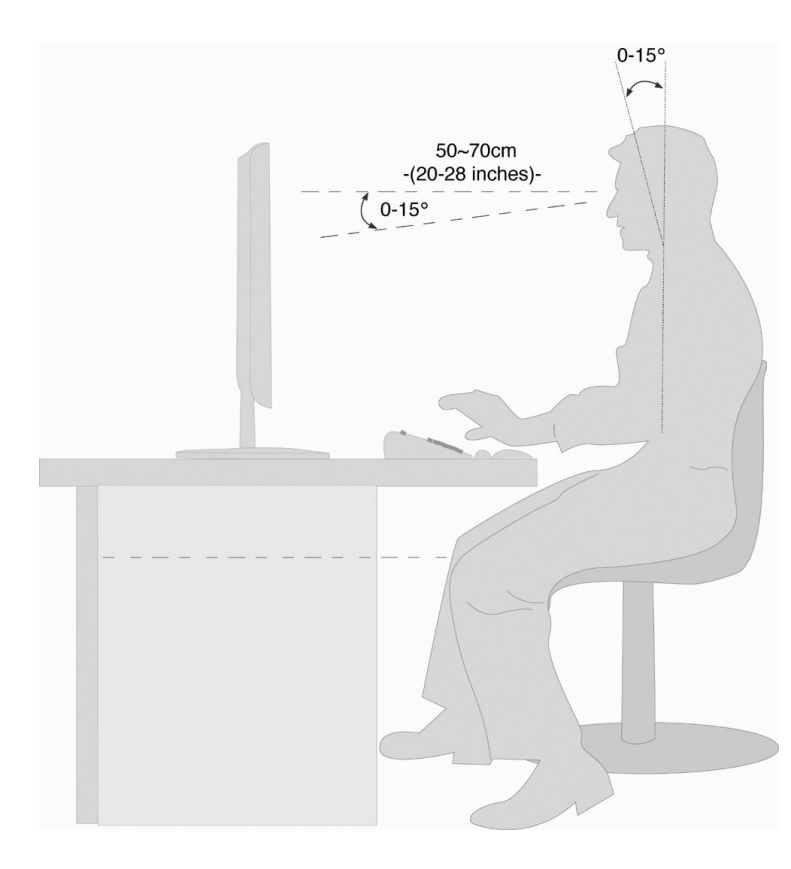

*Hand support rest: 2" – 4"* 

*Top line of screen should be at eye level or a little beneath* 

*Eye's distance to screen: 20" – 28"* 

*Legroom (vertical): at least 26"* 

*Legroom (horizontal): at least 24"* 

*This illustration should give you a guideline for an ergonomic workplace.*

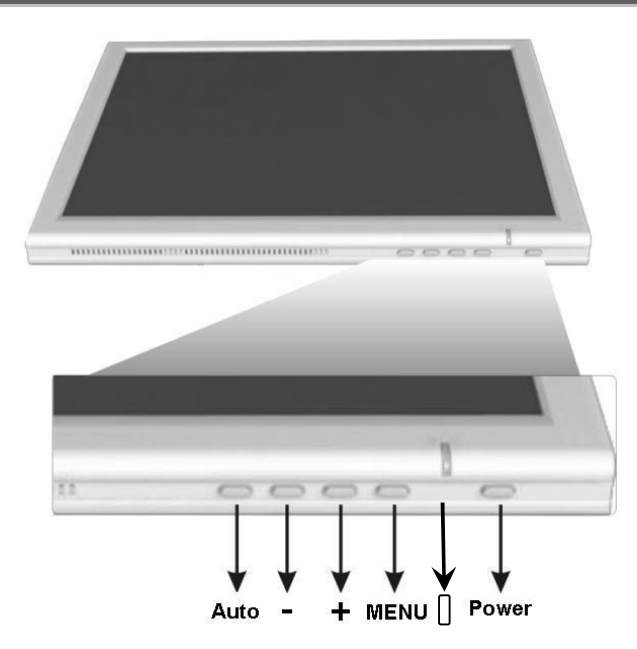

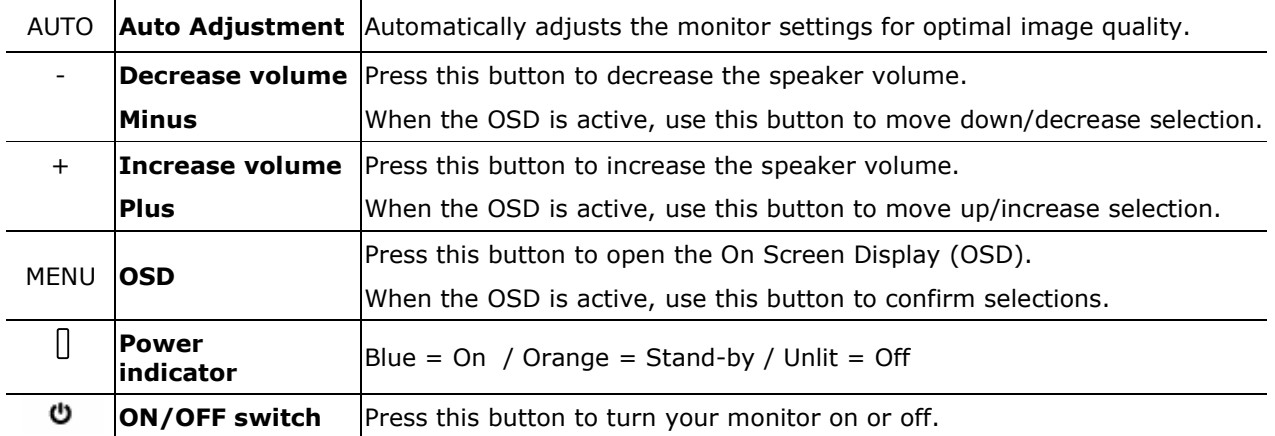

# ADVANCED SETTINGS

You can change advanced settings for your LCD monitor using the On Screen Display (OSD) menu. Before adjusting settings using the OSD, you should perform an auto adjustment by pressing the **Auto** button.

# **OSD MENU**

(actual screen image may differ slightly from examples)

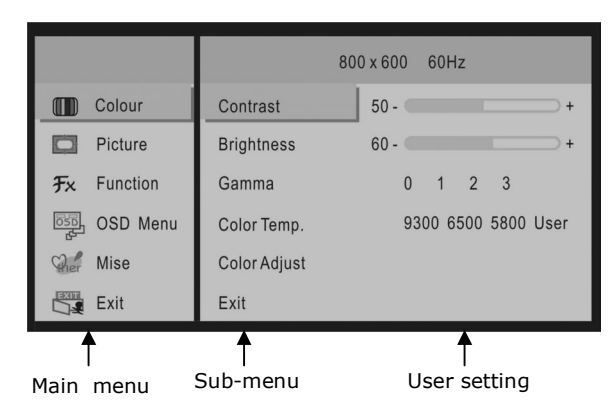

Press the **menu button** to activate the OSD.

- 1. Select the options from the main menu with the **+** or **- buttons**.
- 2. Press the **menu button** to activate the sub-menu.
- 3. Select the options from the sub-menu with the **+** or **- buttons**.
- 4. Press the **menu button** to select the item to adjust.
- 5. Set the desired value with the **+** or **- buttons**.
- 6. Press the **menu button** to confirm changes.
- 7. Select **exit** to close the OSD.

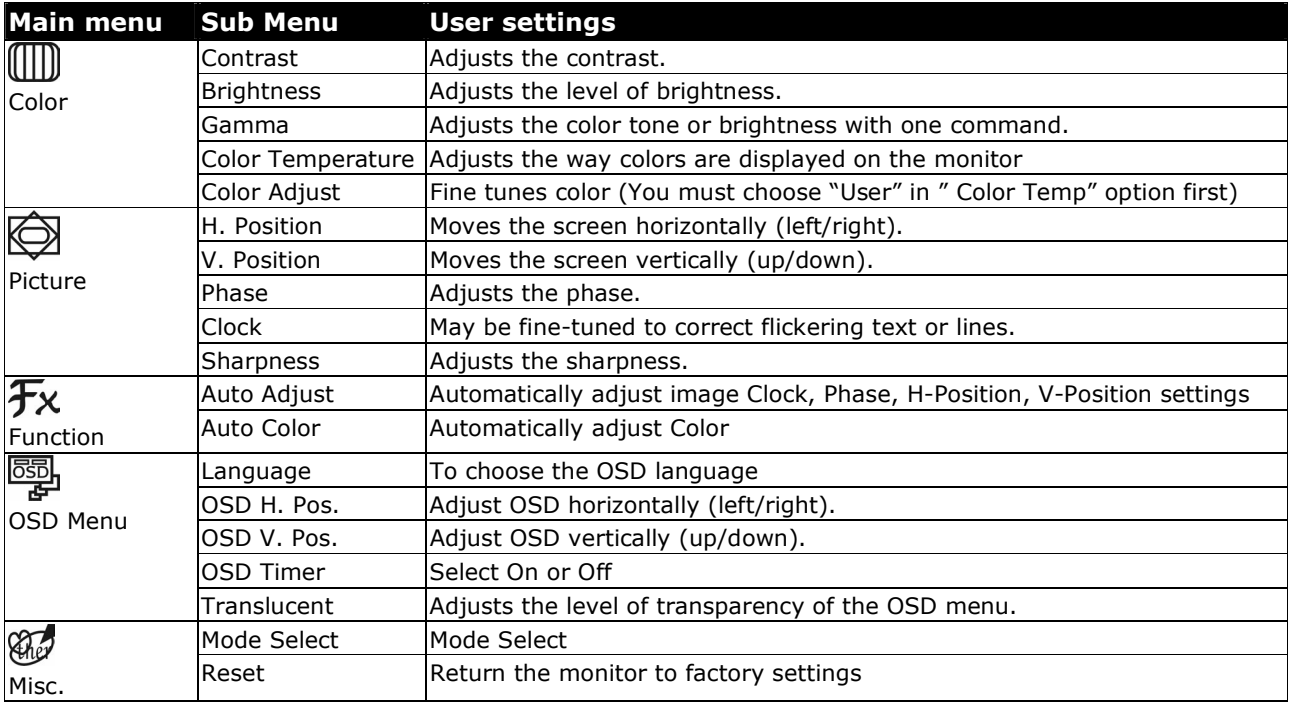

## **TROUBLESHOOTING**

If your LCD monitor should have problems please check if it is properly installed and plugged according to the information given in the **Getting Started** section.

#### **No display on screen:**

- $\Box$  Make sure the monitor is connected correctly and receiving power.
- Make sure the power switch on the back of the monitor is set to the **|** (on) position.
- $\Box$  Check if you are in power saving mode. Press any key and move the mouse to deactivate power saving mode.
- $\Box$  Check the signal cable pins. If pins are bent, please contact Medion Customer Care.
- Set the appropriate values for your LCD monitor (see **"Prepare your computer",** page 5).

#### **Picture runs or not stable:**

- $\Box$  Check the signal cable pins. If pins are bent, please contact Medion Customer Care.
- Set the appropriate values for your LCD monitor (see **"Prepare your computer",** page 5).
- $\Box$  Remove any equipment that may be causing interference (portable telephones, loudspeakers, lamps, etc.) from the vicinity of your LCD monitor.
- Avoid using monitor extension cables.

#### **Colors not displayed cleanly:**

- $\Box$  Check the signal cable pins. If pins are bent, please contact Medion Customer Care.
- $\Box$  Adjust the color using the OSD.
- Avoid using monitor extension cables.

#### **ADDITIONAL SUPPORT**

If the suggestions in the above section have not solved your problem, please contact Medion Customer Care. Our fast and friendly customer care staff will help you over the telephone. Please have the following information available when you call:

- How is your computer configured?
- What additional peripherals do you use?
- What messages, if any, appear on your screen?
- What software were you using when the error occurred?
- What steps have you already undertaken to solve the problem?
- If you have already been given a customer number, please keep this available.

# WARRANTY

MEDION warrants to our customers that this product is free from defects in materials and workmanship as follows: for a period of one (1) year from the date of original purchase, defective parts or a defective product returned to a MEDION repair facility or a MEDION Authorized Service Facility ("ASF") for such product, as applicable, and proven to be defective upon inspection, will be exchanged for new or comparable rebuilt parts, or a refurbished product, as determined by the MEDION repair facility or the ASF.

Limited warranty repair or replacement shall not extend the original limited warranty period of the defective product. This limited warranty does not cover any supplies or accessories, including but not limited to: software, blank media, userinstalled drives, etc.

EXCLUSIONS: this limited warranty does not apply, and you will have no remedy hereunder with respect to (a) products that have been modified, opened, repaired or otherwise altered, except by MEDION or an ASF, (b) products that have been damaged or destroyed after delivery to the customer, (c) any third party software, interfaces, parts, supplies, peripherals or other products or any defects resulting from use of the product in connection with such third party products, (d) defects resulting from improper or inadequate maintenance, calibration or site preparation, (e) defects resulting from any misuse, abuse, accident, neglect, negligence or any use other than in accordance with the handling or operating instructions provided by MEDION, (f) defects resulting from exposure to unusual physical or electrical stress or from any operation other than in accordance with the published environmental specifications for the product.

TO THE EXTENT ALLOWED UNDER APPLICABLE LAW, THE ABOVE WARRANTIES ARE EXCLUSIVE AND NO OTHER WARRANTY OR CONDITION, WHETHER WRITTEN OR ORAL, IS EXPRESSED OR IMPLIED AND MEDION SPECIFICALLY DISCLAIMS ANY IMPLIED WARRANTIES, INCLUDING ANY IMPLIED WARRANTY OF MERCHANTABILITY OR FITNESS FOR A PARTICULAR PURPOSE AND NO IMPLIED WARRANTY APPLIES TO THE PRODUCT AFTER THE APPLICABLE PERIOD OF THE EXPRESS LIMITED WARRANTY STATED ABOVE. Some countries, states or provinces do not allow exclusions or limitations on the duration of an implied warranty, so the above limitation or exclusion might not apply to you. This limited warranty gives you specific legal rights and you might also have other rights that vary from country to country, state to state, or province to province.

MEDION´s limited warranty is valid in any country or locality where MEDION has a support presence for this product and where MEDION has marketed this product. The level of warranty service you receive may vary according to local standards. MEDION will not alter form, fit or function of the product to make it operate in a country for which it was never intended to function.

TO THE EXTENT ALLOWED UNDER APPLICABLE LAW, THE REMEDIES IN THIS LIMITED WARRANTY STATEMENT ARE YOUR SOLE AND EXCLUSIVE REMEDIES. EXCEPT AS INDICATED ABOVE, IN NO EVENT WILL MEDION OR ITS SUPPLIERS BE LIABLE FOR LOSS OF DATA OR FOR INDIRECT, SPECIAL, INCIDENTAL, CONSEQUENTIAL (INCLUDING LOST PROFIT OR DATA), OR OTHER DAMAGE, WHETHER BASED IN CONTRACT, TORT, OR OTHERWISE. IN NO EVENT SHALL RECOVERY OF ANY KIND AGAINST MEDION BE GREATER IN AMOUNT THAN THE PURCHASE PRICE OF THE PRODUCT SOLD BY MEDION WHICH CAUSED THE ALLEGED DAMAGE. WITHOUT LIMITING THE FOREGOING, YOU ASSUME ALL RISK AND LIABILITY FOR LOSS, DAMAGE OR INJURY TO YOU AND YOUR PROPERTY AND TO OTHERS AND THEIR PROPERTY ARISING OUT OF USE OR MISUSE OF, OR INABILITY TO USE THE PRODUCT NOT CAUSED DIRECTLY BY THE NEGLIGENCE OF MEDION. Some countries, states or provinces do not allow the exclusion or limitation of incidental or consequential damages, so the above limitation or exclusion may not apply to you.

THE WARRANTY TERMS CONTAINED IN THIS STATEMENT, EXCEPT AS LAWFULLY PERMITTED, DO NOT EXCLUDE, RESTRICT OR MODIFY AND ARE IN ADDITION TO THE MANDATORY STATUTORY RIGHTS APPLICABLE TO THE SALE OF THIS PRODUCT TO YOU.

Please note the following:

Be sure to keep your purchase receipt in a safe place. MEDION, at its option, may require a copy of the receipt to validate the warranty period effective date (i.e. date of purchase). Warranty liability only applies to material or factory faults. It does not apply to damage due to breakage, for example, a crack in the housing. Our service includes unit exchange or send-in repair: Unit Exchange

In locations where Unit Exchange is available, MEDION will send you a replacement unit. You must return the defective unit to MEDION (using the shipping carton that the new one came in.)

Send-In Repairs

In locations where Send-In Repair Service is available, repair service can be obtained by shipping your unit to the MEDION Repair Center. The unit will be repaired and returned to you.

For either Unit Exchange or Send-In Repairs, you must have an authorized RMA number from Medion support before shipping your defective product.

Replacement products may be either new or equivalent in performance to new. MEDION replacement or repaired products may contain remanufactured parts equivalent to new in performance or may have been subject to incidental use. Out-of-Warranty Support

In addition to providing free technical support during the warranty period, MEDION is also available to support your product after the warranty period has ended. This out-of-warranty support will be provided on a fee basis.